**آلية التسجيل بدورات عمادة التطوير والجودة عبر منصة تدريب** إعداد وحدة تنمية المهارات

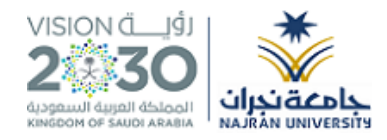

**ـــــــــــــــــــــــــــــــــــــــــــــــــــــــــــــــــــــــــــــــــــــــــــــــــــــــــــــــــــــــــــــ ـــــــــــــــــــــــــــــــــــــــــــــــــــــــــــــــــــــــــــــــــــــــــــــــــــــــــــــــــــــــــــــــــــ ــــــــــــــــــــــــــــــــــــــــــــــــــــــــــــــــــــــــــــــــــــــــــــــــــــــــــــــــــــــــــــــــــــــ**

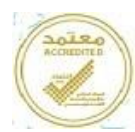

**-1 الدخول على الصفحة الرئيسية لموقع جامعة نجران .... ثم الضغط على )هيئة التدريس(**

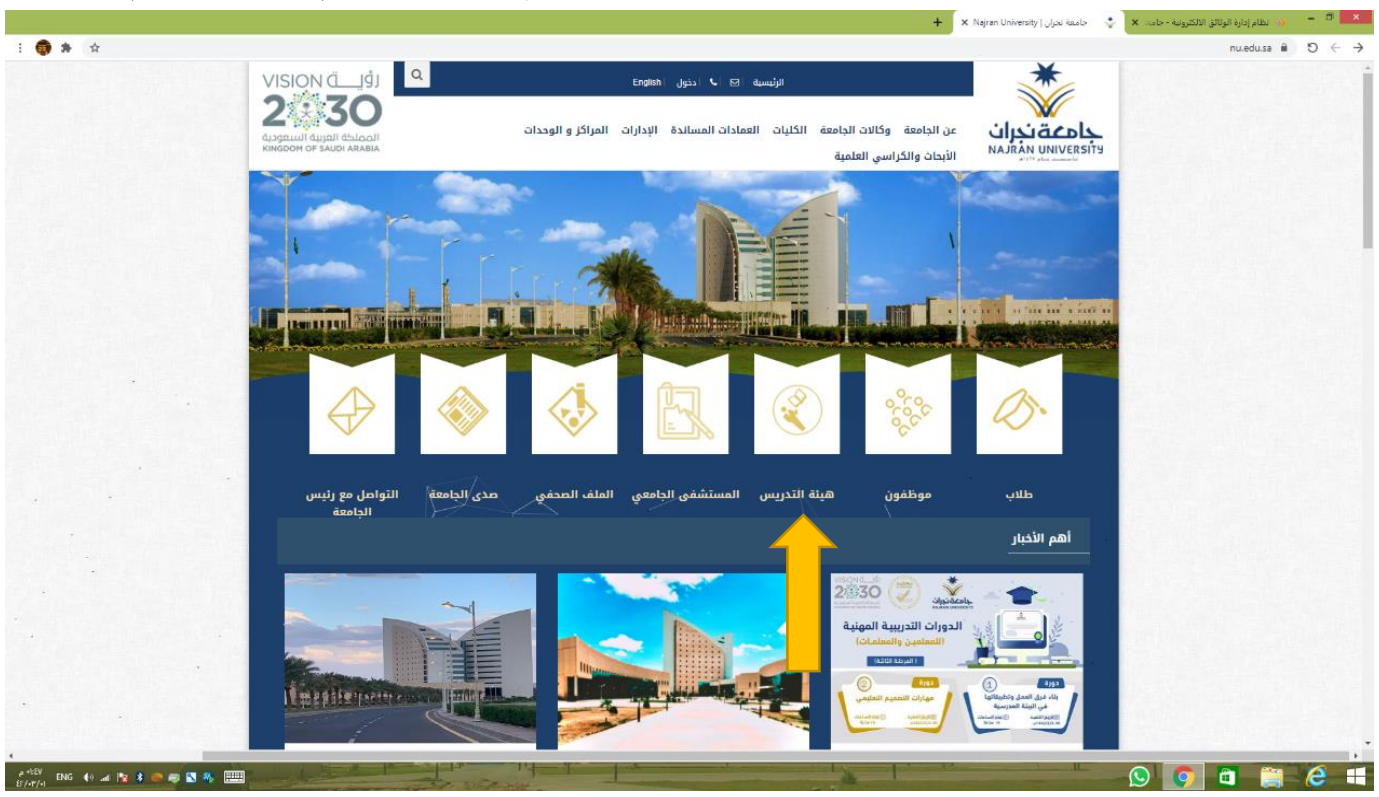

## **-2من صفحة خدمات أعضاء هيئة التدريس اضغط على )بوابة تدريب(**

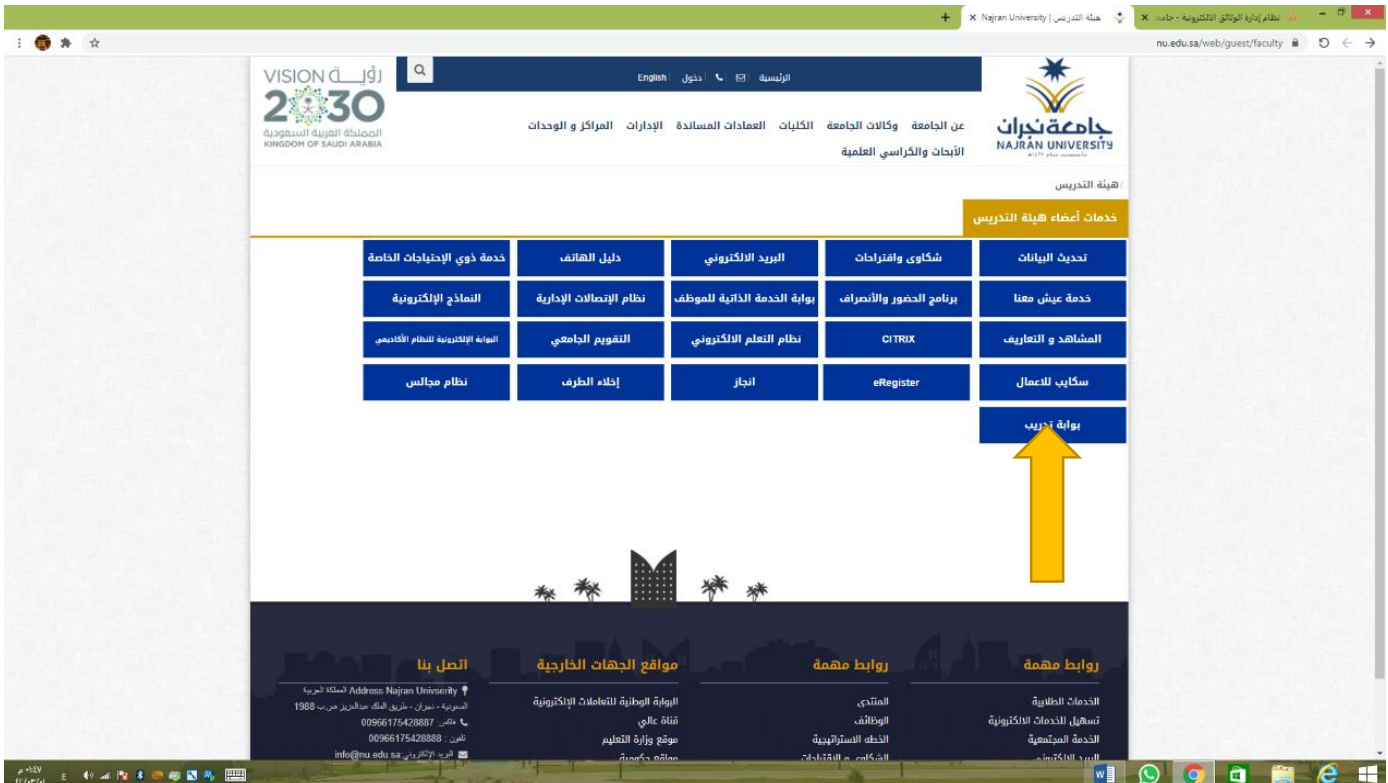

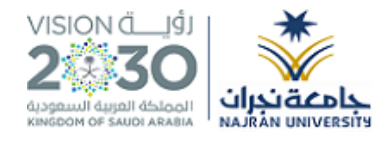

**ـــــــــــــــــــــــــــــــــــــــــــــــــــــــــــــــــــــــــــــــــــــــــــــــــــــــــــــــــــــــــــــ ـــــــــــــــــــــــــــــــــــــــــــــــــــــــــــــــــــــــــــــــــــــــــــــــــــــــــــــــــــــــــــــــــــ ــــــــــــــــــــــــــــــــــــــــــــــــــــــــــــــــــــــــــــــــــــــــــــــــــــــــــــــــــــــــــــــــــــــ**

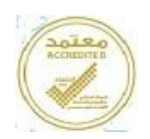

### **-3على صفحة بوابة التدريب جامعة نجران اضغط على )تسجيل دخول(**

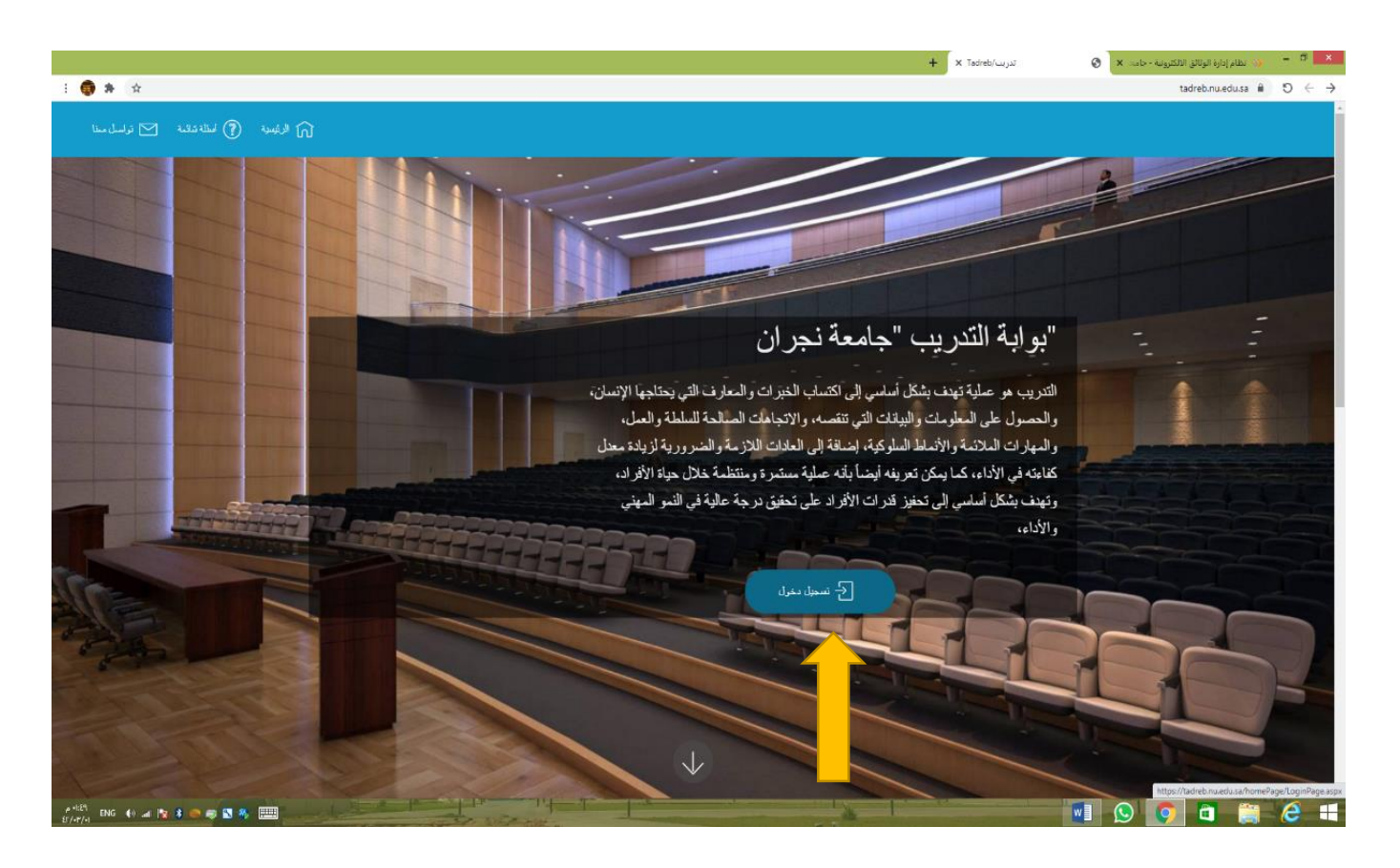

#### **-4أدخل اسم المستخدم وكلمة المرور الخاصة بك والمستخدمة بحسابك على ال تصالت اإلدارية.**

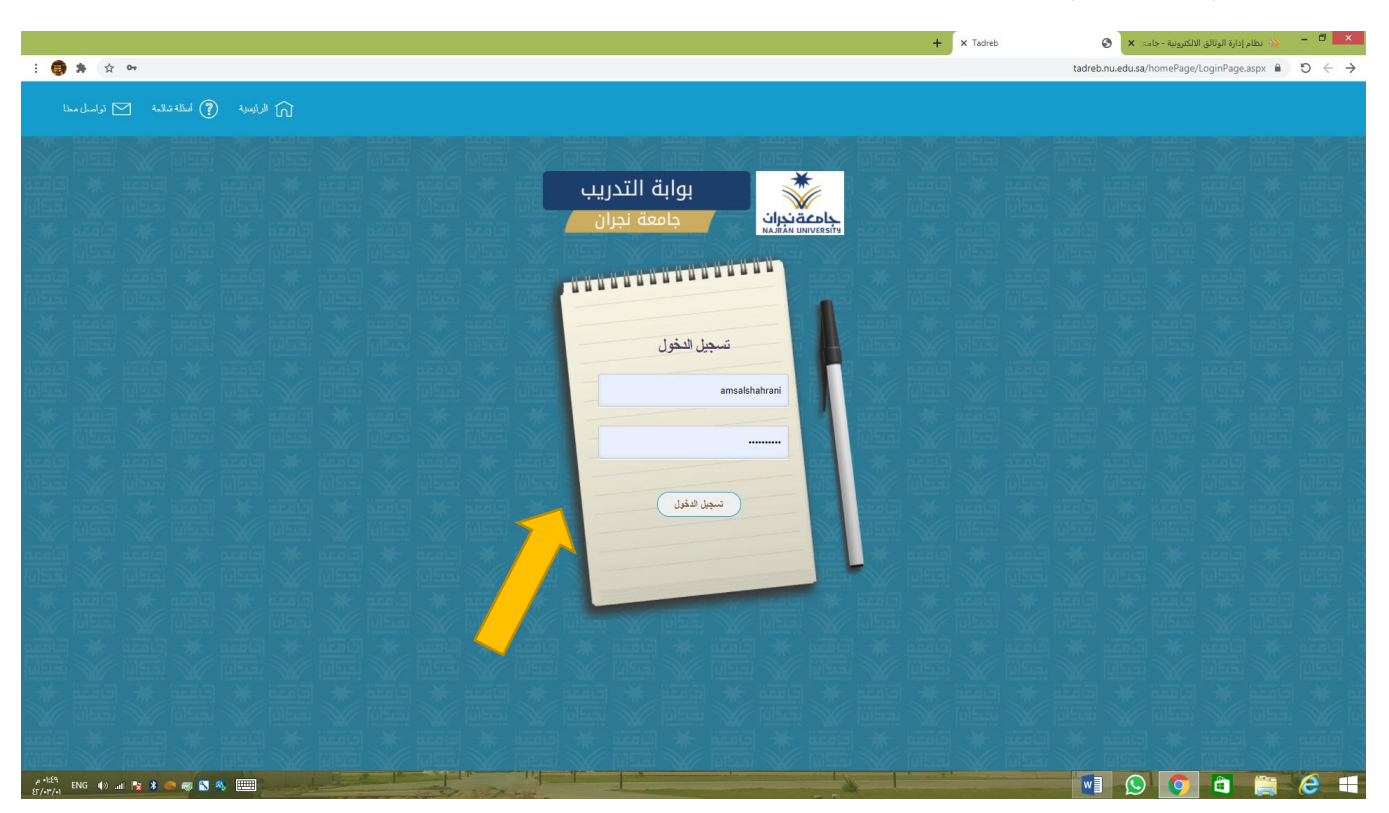

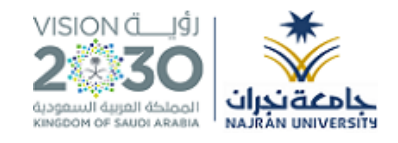

**ـــــــــــــــــــــــــــــــــــــــــــــــــــــــــــــــــــــــــــــــــــــــــــــــــــــــــــــــــــــــــــــ ـــــــــــــــــــــــــــــــــــــــــــــــــــــــــــــــــــــــــــــــــــــــــــــــــــــــــــــــــــــــــــــــــــ ــــــــــــــــــــــــــــــــــــــــــــــــــــــــــــــــــــــــــــــــــــــــــــــــــــــــــــــــــــــــــــــــــــــ**

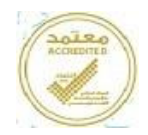

## **-5اضغط على )دورات تنمية المهارات بعمادة للتطوير والجودة(**

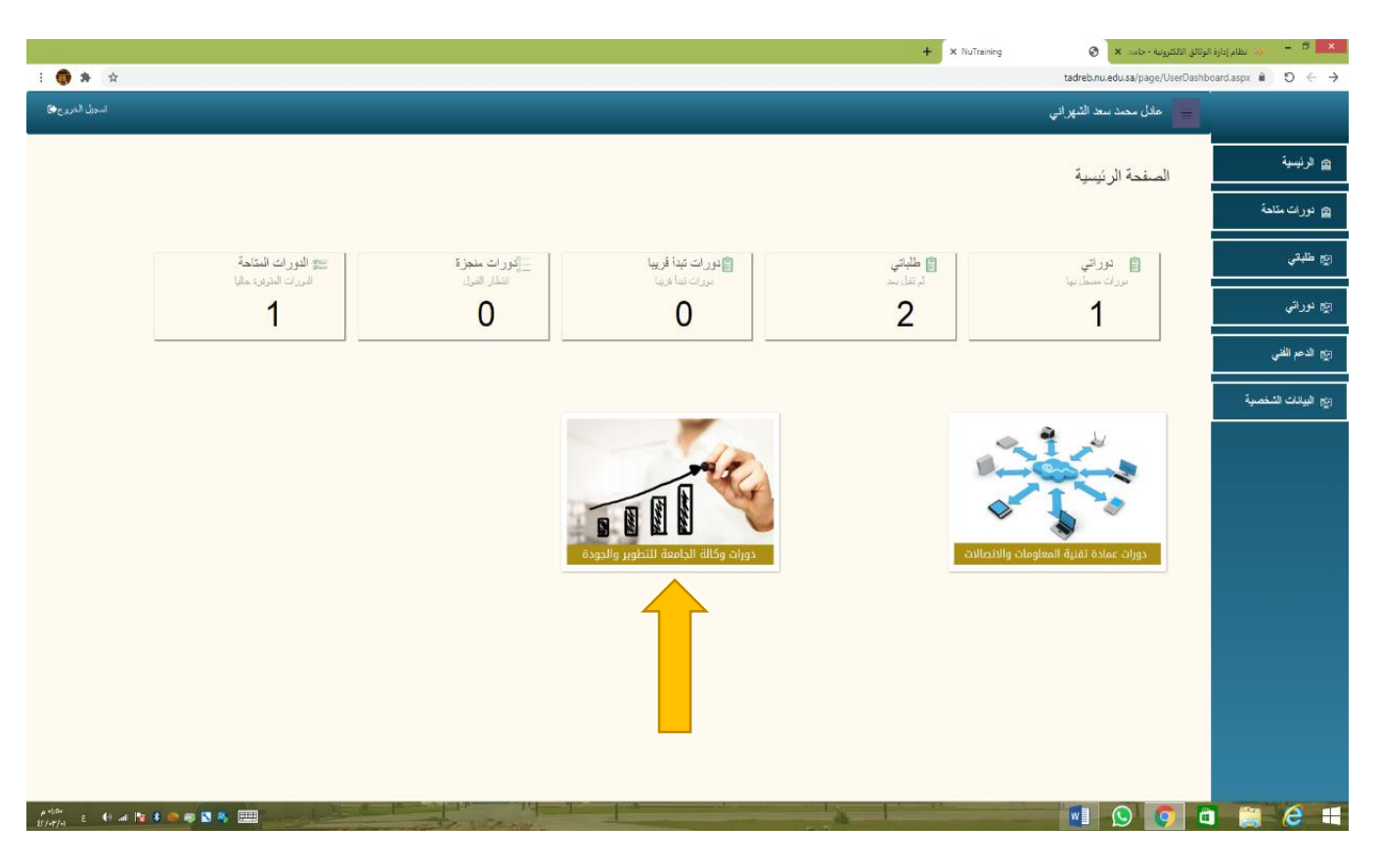

### **-6سوف يظهر لك إعالن الدورة اضغط على كلمة )تفاصيل(**

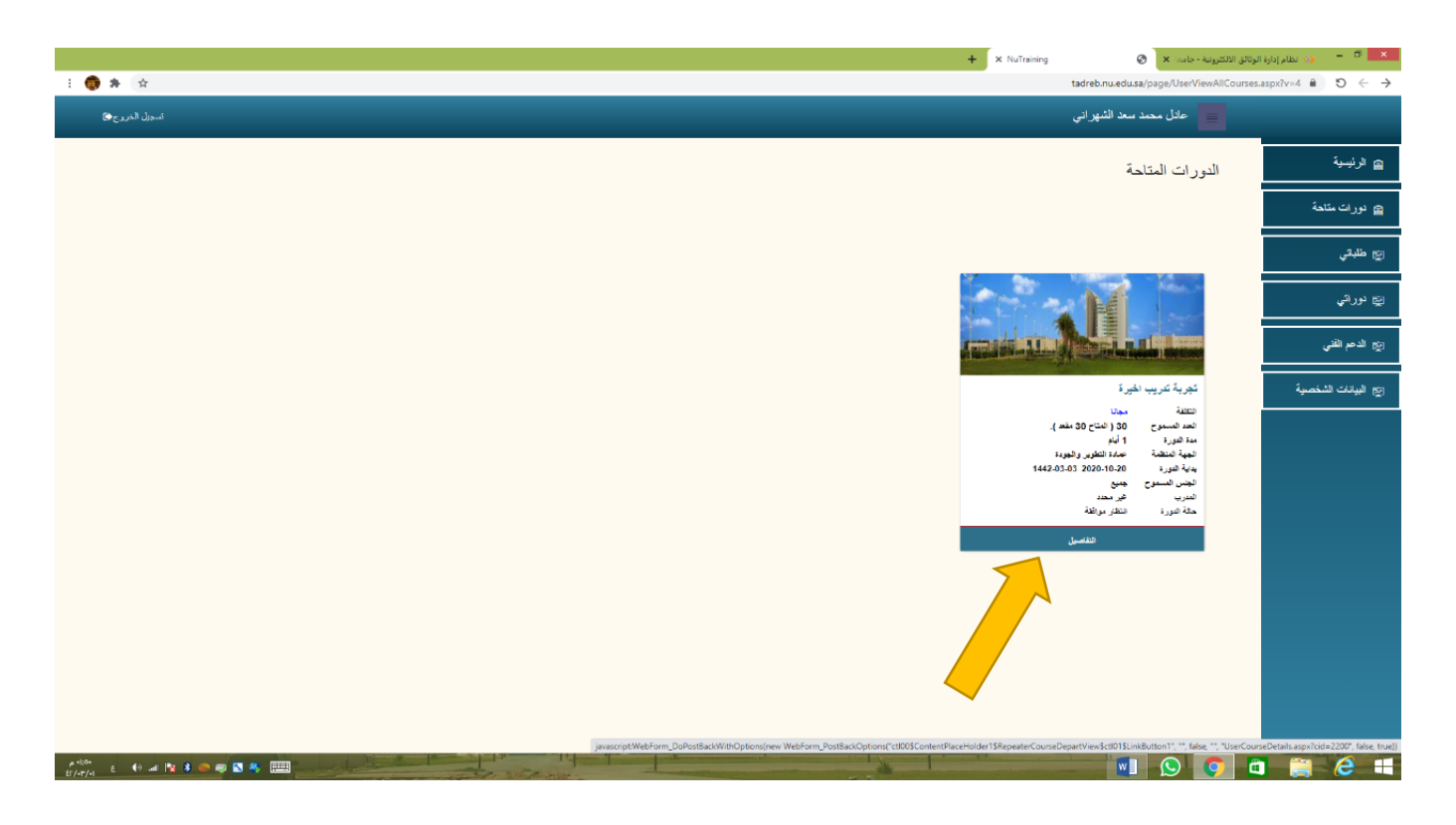

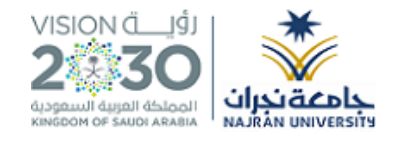

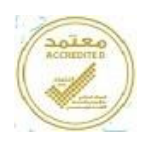

# **-7اضغط على مرفق لرفع نموذج موافقة صاحب الصالحية بصيغة PDF على مشاركة العضو /**

**ـــــــــــــــــــــــــــــــــــــــــــــــــــــــــــــــــــــــــــــــــــــــــــــــــــــــــــــــــــــــــــــ ـــــــــــــــــــــــــــــــــــــــــــــــــــــــــــــــــــــــــــــــــــــــــــــــــــــــــــــــــــــــــــــــــــ ــــــــــــــــــــــــــــــــــــــــــــــــــــــــــــــــــــــــــــــــــــــــــــــــــــــــــــــــــــــــــــــــــــــ**

**العضوة في الدورة.**

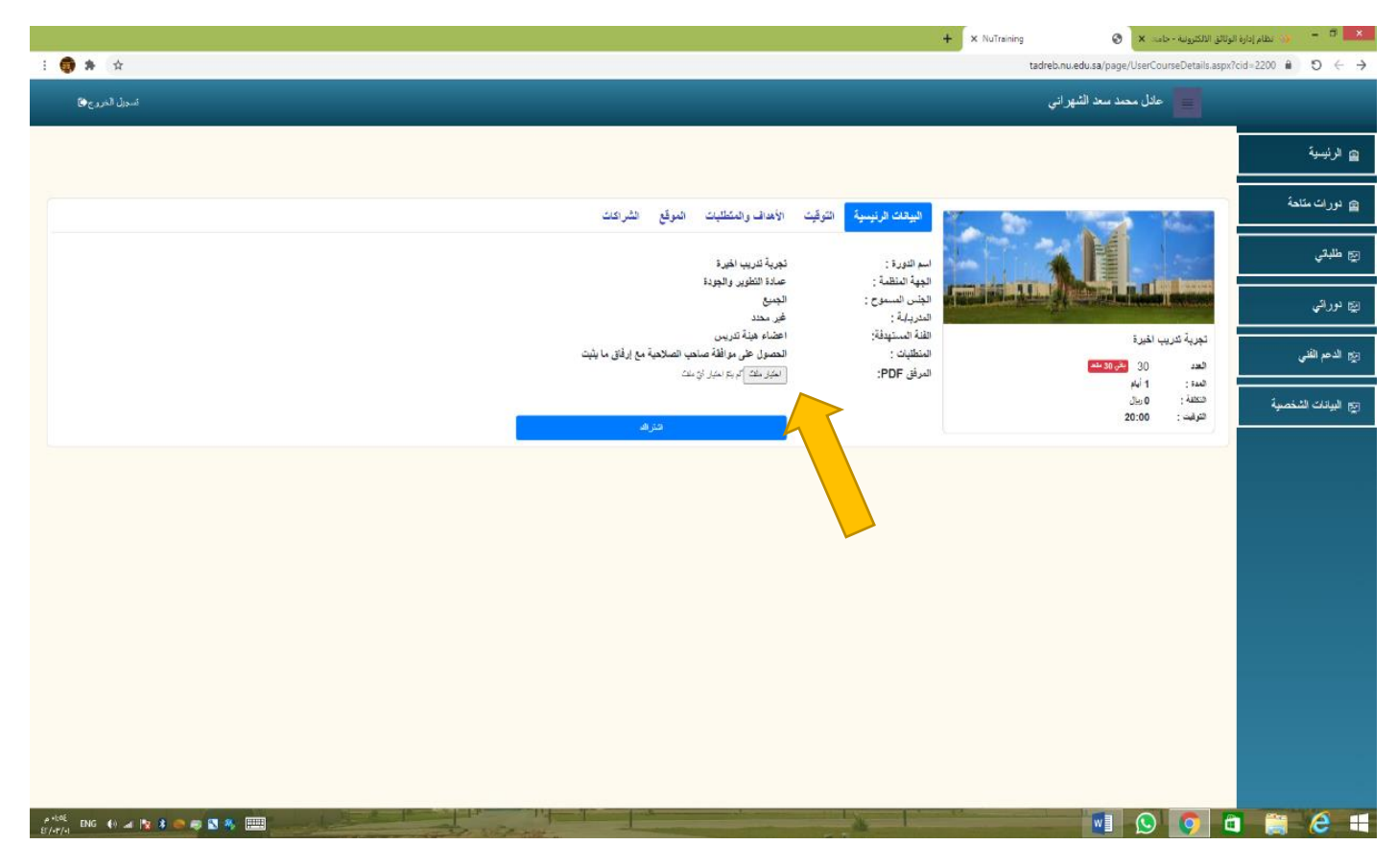

#### **مالحظات مهمة:**

-نموذج الموافقة المرفوع البد أن يكون بصيغة pdf.

–في حال عدم رفع نموذج الموافقة على ترشيحكم لن يقبل النظام تسجيلكم بالدورة.<br>–في حال وجود استفسار يمكنكم الاتصال على: وحدة تتمية المهارات 8798